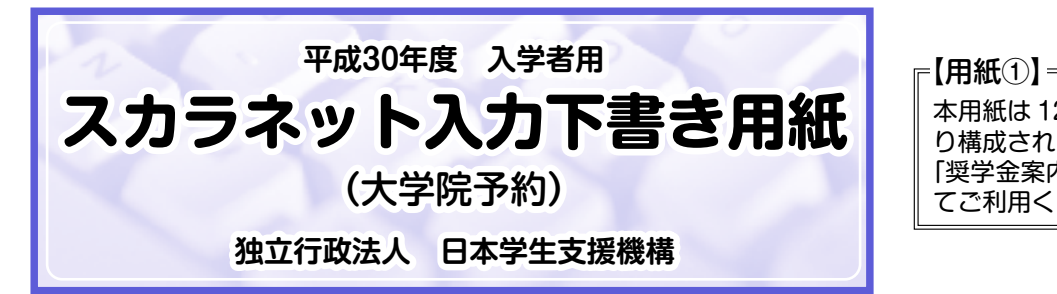

本用紙は 12 ページ (A3 サイズ 3 枚)によ り構成されています。 「奨学金案内」冊子及び【用紙②】より外し てご利用ください。

奨学金の申込みは、貸与を受けるあなた自身が行うことが必要です。なお、インターネットによる奨学金申込み(ス カラネット)にあたっては、「奨学金を希望する皆さんへ」(以下「奨学金案内」)を熟読し、申込内容を決めてくだ さい。

 「奨学金案内」及び以下の注意事項を参照してこの下書き用紙に記入し、間違いがないことを点検した上で日本学生 支援機構のスカラネット用ホームページにアクセスして入力してください。電話番号は保有していない場合を除き、す べての欄に入力してください。入力が完了すると、「奨学金申込情報一覧」(この画面を印刷するなどして保存してお くことをお勧めします。)が表示されますので、内容を再確認し、送信ボタンを押してください。なお、送信ボタンを 押した後に内容を訂正することはできません。

ご提供いただいた情報は、奨学金貸与業務(返還業務を含む)のために利用され、その他の目的には利用されません。

# スカラネット用ホームページアドレス (URL) http://www.sas.jasso.go.jp/ 受付時間 8:00~25:00 (24:00~25:00 は翌日の受付扱い) ※最終締切日の受付時間は 8:00~24:00 となります。

### 【注意事項】

### 〈1〉奨学金を申し込む際、下記の10項目を必ず確認する必要があります。

これらの項目は、スカラネット(インターネット)の最初の画面で表示される**重要事項**ですので、必ず確認したうえで申し 込みを進めてください。

## 確 認 事 項

- ①日本学生支援機構の奨学金は貸与制(借りるもの)です。このため、奨学生本人(自分自身)に貸与を受けた奨学金の 返還義務があります。これまでに貸与を受けた奨学金の返還義務を果たしていない場合等は、新たに奨学金の貸与を受 けられないことがあります。
- ②借りる金額が大きいと返す時の負担も大きくなります。奨学金の貸与月額は、月々必要となる金額をよく考えて選ぶ必 要があります。

③奨学金を借りる際は「機関保証制度」か「人的保証制度」のいずれかを選ぶ必要があります。ただし、所得連動返還方 式を希望する場合は、「機関保証制度」を選ぶ必要があります。また、海外留学奨学金は、「機関保証制度」と「人的 保証制度」の両方を選ぶ必要があります。「機関保証制度」の場合は、一定の保証料を支払う必要があります。「人的 保証制度」の場合は、要件を満たす連帯保証人と保証人を選ぶことが必要です。

④日本学生支援機構の奨学金には、第一種奨学金(無利子)と第二種奨学金(有利子)があります。第二種奨学金(有利 子)を借りる際は、利率の算定方法として「利率固定方式」か「利率見直し方式」のいずれかを選ぶ必要があります。

- ⑤奨学生になった後は、毎年1回、奨学金継続の意思を確認するために「奨学金継続願」を提出する必要があります。「奨 学金継続願」を提出しないと奨学生としての身分が廃止されます。また、例えば、学業不振による留年や卒業延期の恐 れがある場合は、奨学生としての身分が廃止されたり、一定期間、奨学金の振込が停止されることがあります。
- ⑥奨学金の返還は、口座振替(リレー口座)により行います。貸与が終了した時(学校が定める期日までに)に口座振替 加入手続きを行う必要があります。
- ⑦返還は、貸与終了後7 ヶ月目から始まります。

⑧住所が変わった場合は、必ず日本学生支援機構に届け出る必要があります。

- ⑨返還が困難となったときは、毎月の返還額を1/2もしくは1/3に減額し返還期間を延長する「減額返還制度」や、一定期 間返還期限を先延ばしする「返還期限猶予制度」を利用できる場合があります。減額返還や返還期限猶予を利用するに は、日本学生支援機構へ願い出て、承認を受ける必要があります。
- ⑩所定の返還期限を過ぎると、延滞している割賦金の額について所定の延滞金が賦課されます。
- **▼**ウラ面へつづく 上記10項目について、画面右側の「はい(理解している)」を選択しないと、「送信」ボタンを押すことができません。

## 〈2〉スカラネットの動作確認済み環境

スカラネットの動作環境は、

・OS:Windows 系 ・ブラウザ:Internet Explorer を前提としています。

 推奨する詳細な製品名等は、スカラネット用ホームページ(http://www.sas.jasso.go.jp/)のトップページを参照してくだ さい。

(注1)携帯電話、スマートフォン及びタブレット端末は、動作保証しておりません。

(注2)MAC OS やFirefox 等上記以外の環境下においても未確認のため、動作保証しておりません。

### 〈3〉スカラネット入力に関する注意事項

(1)スペース、半角のカタカナ、全角の英数字は認識されませんので、入力しないでください。また、申込画面は7つの画面で 構成され、1画面あたり30分の制限時間があります。

- (2)識別番号(ユーザID・パスワード)は、学校へ必要な書類を提出すると、学校から受け取ることができます。
- (3)入力文字については、下記の〈4〉「文字入力」を参照してください。
- (4)その他、申込みに関して不明な点がある場合は、学校に確認してください。

### 〈4〉文字入力

(1)旧字体や複雑な文字入力は、次のとおりの取扱いとなります。

- ①「﨑」、「髙」、「吉」、「濵」、「桒」、「栁」などの文字は、表示される場合もありますが、システム上入力するこ とができません。奨学生として採用後に機構から発行する帳票等に正しく表示されませんので使用しないでください。 ②該当する文字の新字体「崎」、「高」、「吉」、「浜」、「桑」、「柳」などで入力してください。
- ③新字体が無い場合は、カタカナで入力してください。

④カタカナの「ヲ」は、表示される場合もありますが、システム上入力することができません。代わりに「オ」と入力してくだ さい。

(2)機種依存文字は、入力が可能であっても、奨学生として採用後に機構から発行する帳票等に正しく表示されませんので、使 用しないでください。この場合、適宜類似の常用漢字等を使用してください。

<使用できない文字の一例>

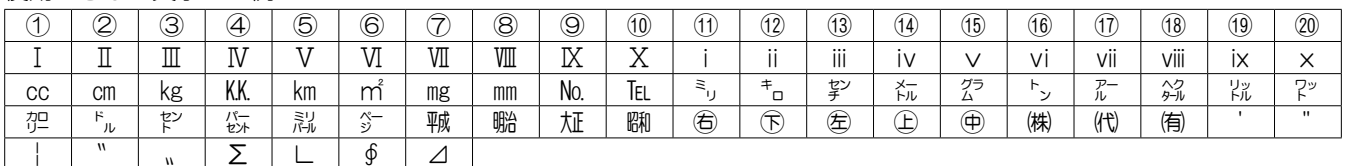

(3)外国人氏名の入力は、次のとおりの取扱いとなります。

 ①ファーストネームとミドルネームはまとめて入力してください。(例:奨学 ジョン 太郎 ⇒ 奨学 ジョン太郎) ②氏名が全てカタカナの場合は、漢字氏名欄・カナ氏名欄は全てカタカナで入力してください。これ以外の場合は、①(例) のように入力してください。

③氏名(漢字)姓・名各5文字、氏名(カナ)姓・名各15文字まで入力できます。制限文字数を超える場合は、入力できる 文字数まで入力してください(名前が途中で切れてもかまいません)。

スカラネット入力時、パスワード

- (例)アレクサントリアイクエイホセマナリリカ カルロス さんじゅう こうしょう 姓ん しょうしょう インター インター こうしょう こうしょう
- 氏名(漢字) アレクサン カルロス 氏名(カナ) アレクサントリアイクエイホセマ ナリリカカルロス

# 【スカラネット入力内容】

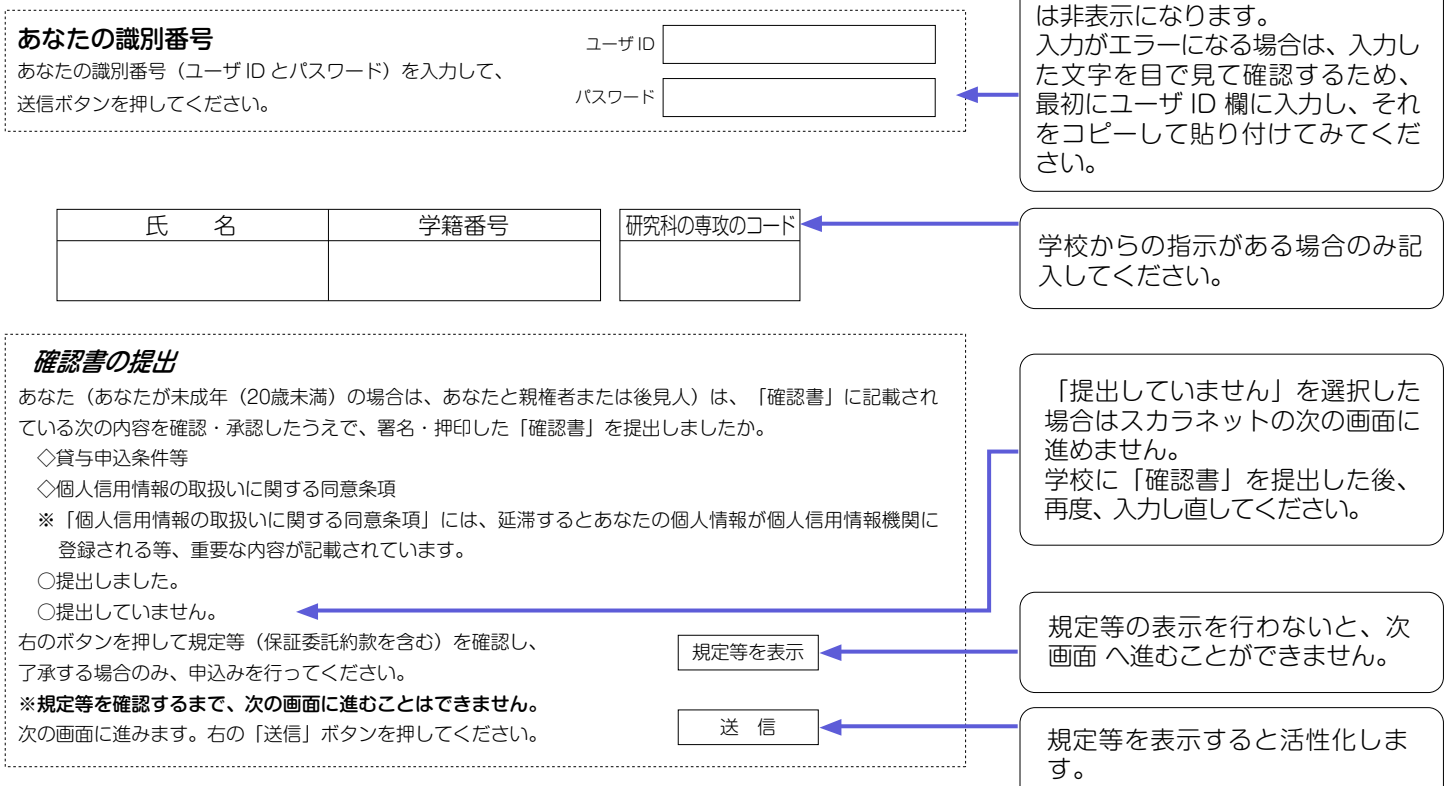

2

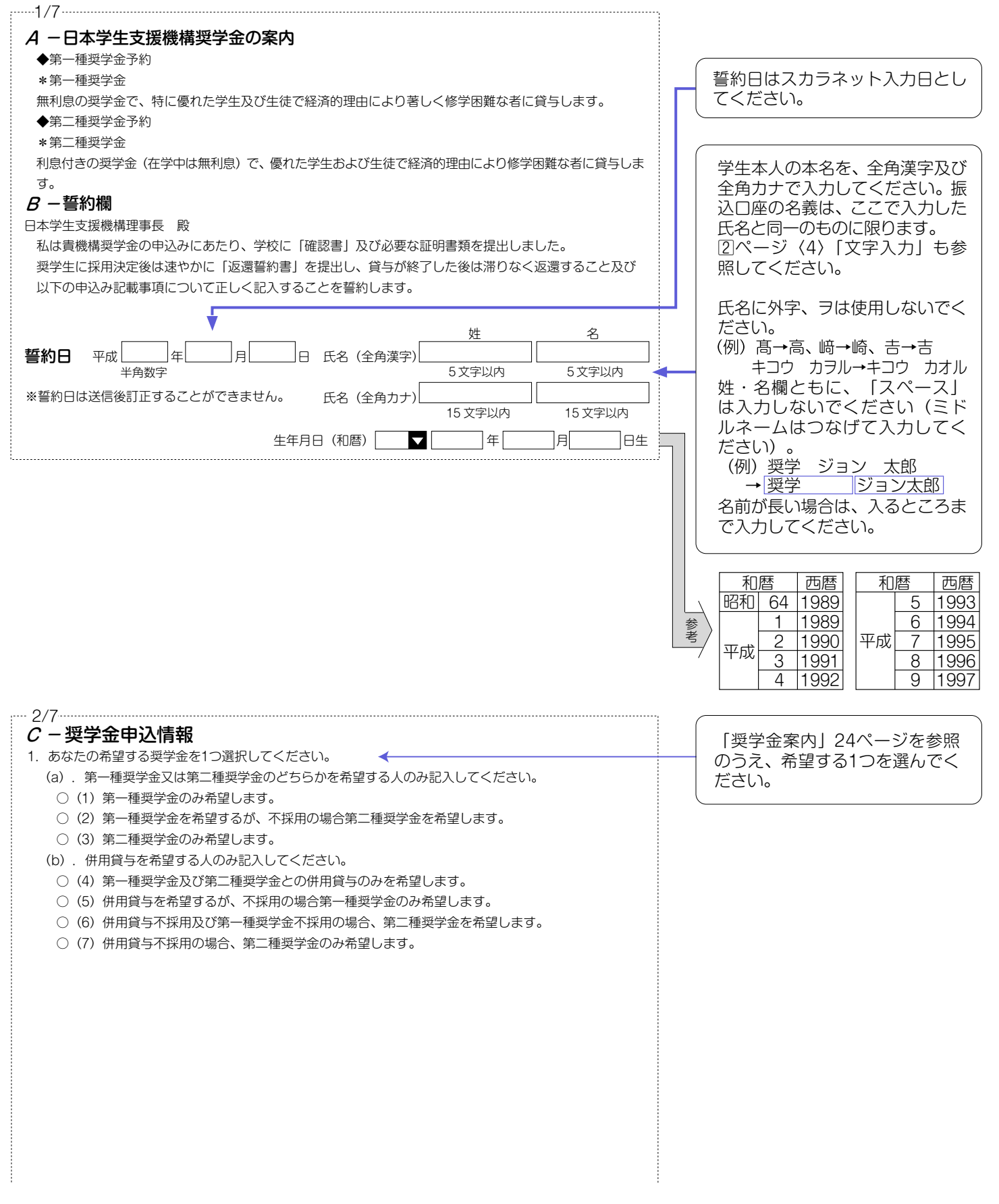

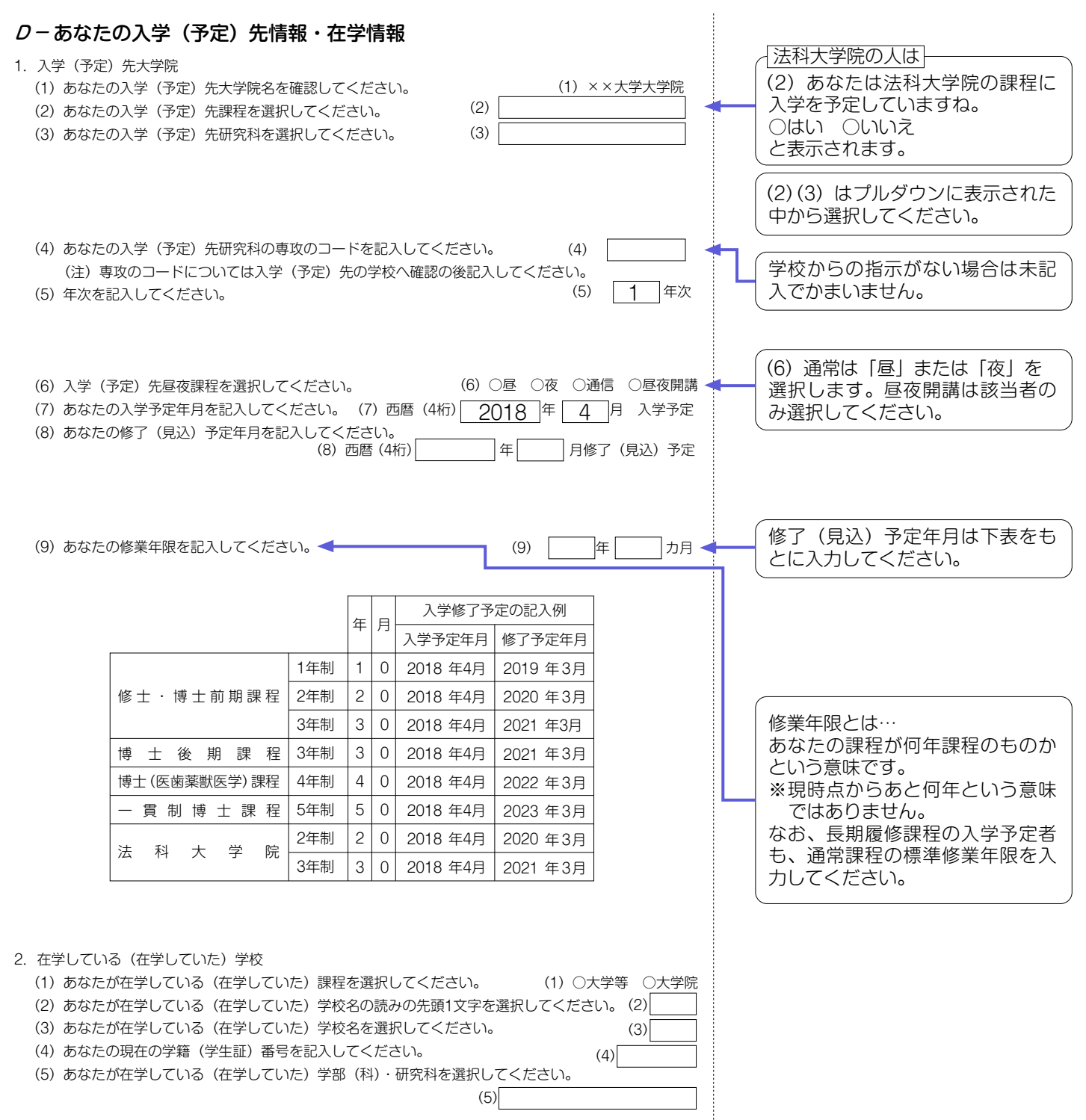

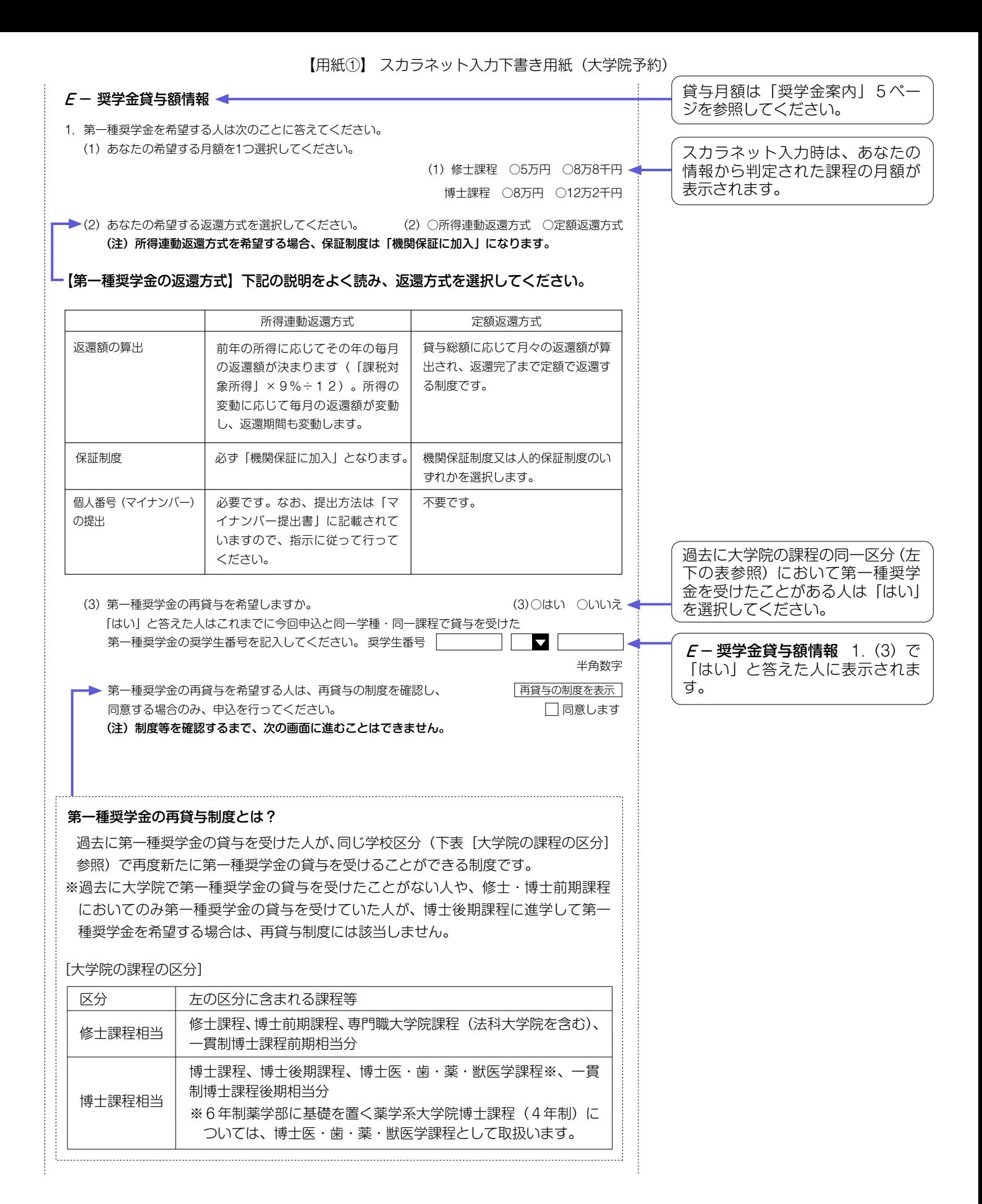

5 5

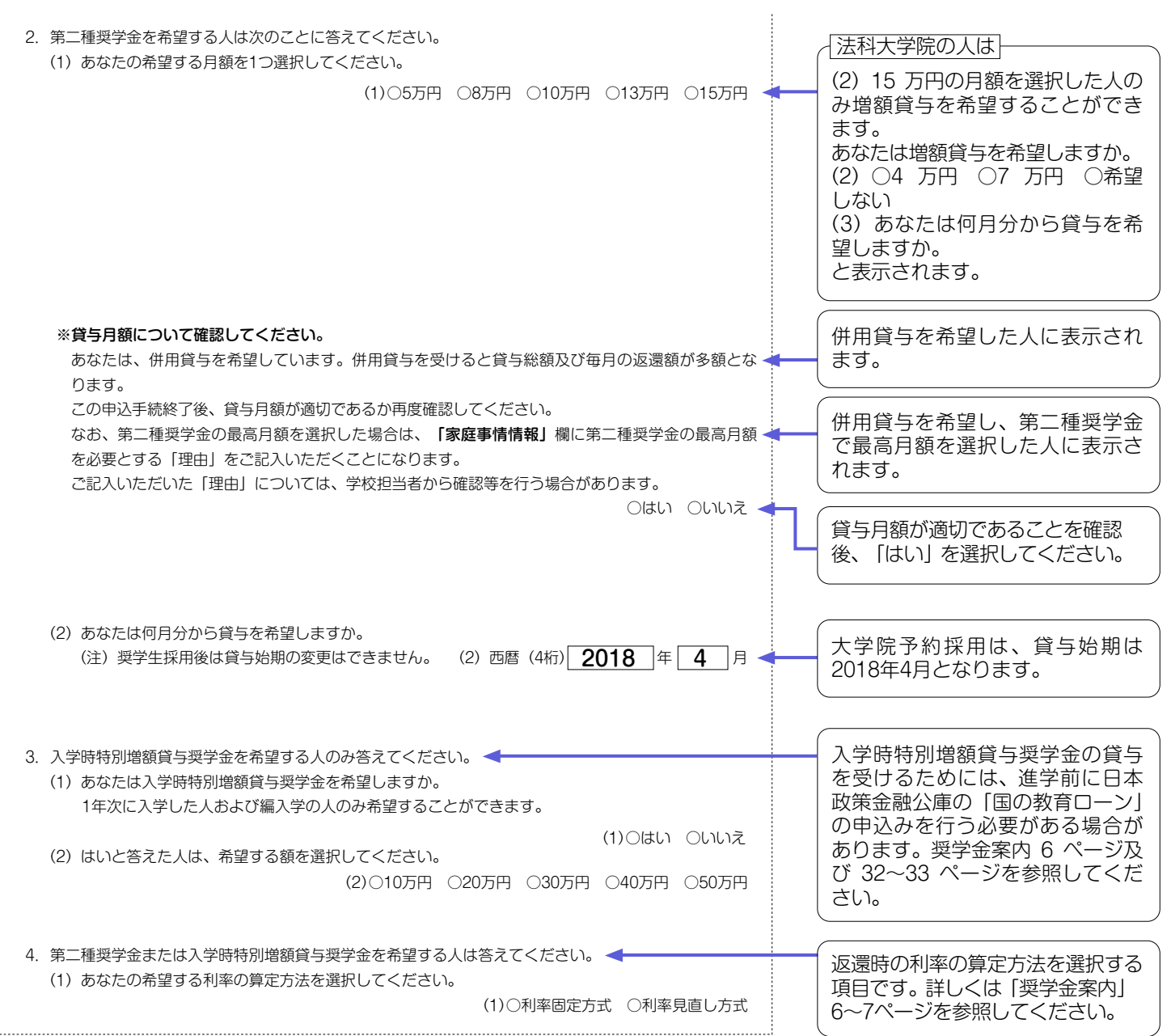

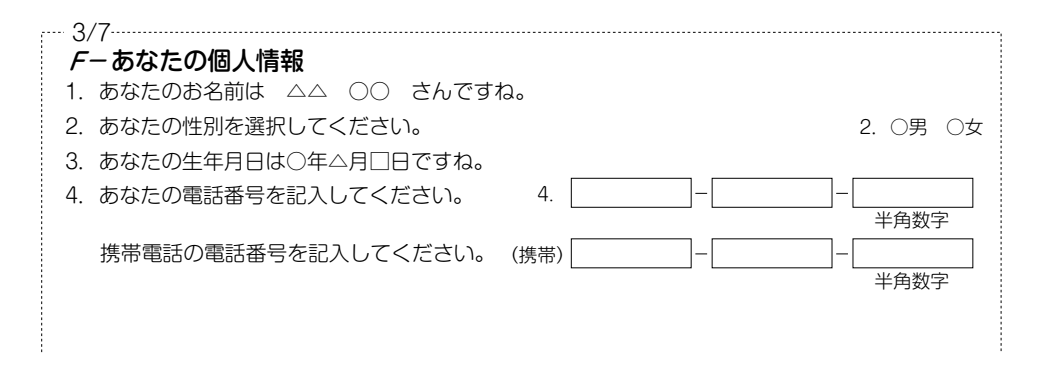

6

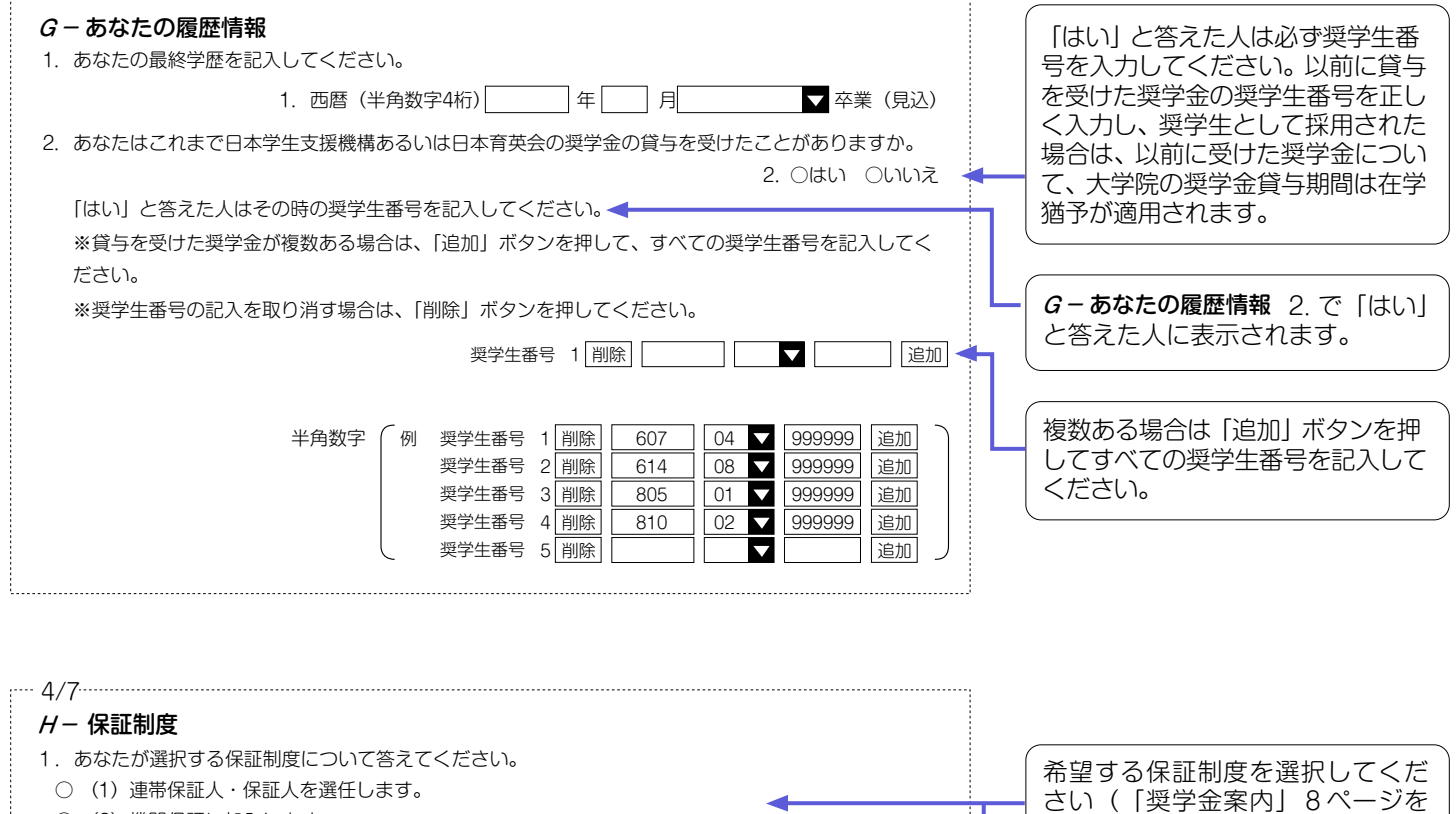

- 
- (2) 機関保証に加入します。

併願または併用で申し込み( 2/7画面C-奨学金申込情報にて、(2)、(4)、(5)、(6)、(7)を選択した場 合)、かつ2/7画面E-奨学金貸与額情報にて第一種奨学金の返還方法を所得連動と選択した場合のみ、 この画面で保証制度を選択します。

#### $H -$  保証制度 4/7

1.第一種奨学金についてあなたが選択する保証制度について教えてください。

● (1) 連帯保証人・保証人を選任します。

○(2)機関保証に加入します。 所得連動返還方式を希望する場合、保証制度は「機関保証に加入」になります。

- 2. 第二種奨学金についてあなたが選択する保証制度について教えてください。
- ○(1)連帯保証人・保証人を選任します。
- ○(2)機関保証に加入します。
- 

2/7画面E-奨学金貸与額情報にて 第一種奨学金の返還方式を所得連 動と選択した場合、第一種奨学金 の保証制度は「機関保証に加入」 以外は選択できません。併願また は併用で同時に申し込む第二種奨 学金の保証制度は「連帯保証人・ 保証人を選任」「機関保証に加入」 のいずれかから選択することがで きます。

併願:第一種奨学金が不採用の場 合、第二種奨学金の貸与を

併用:第一種奨学金及び第二種奨学 金の両方を希望すること。

希望すること

参照)。

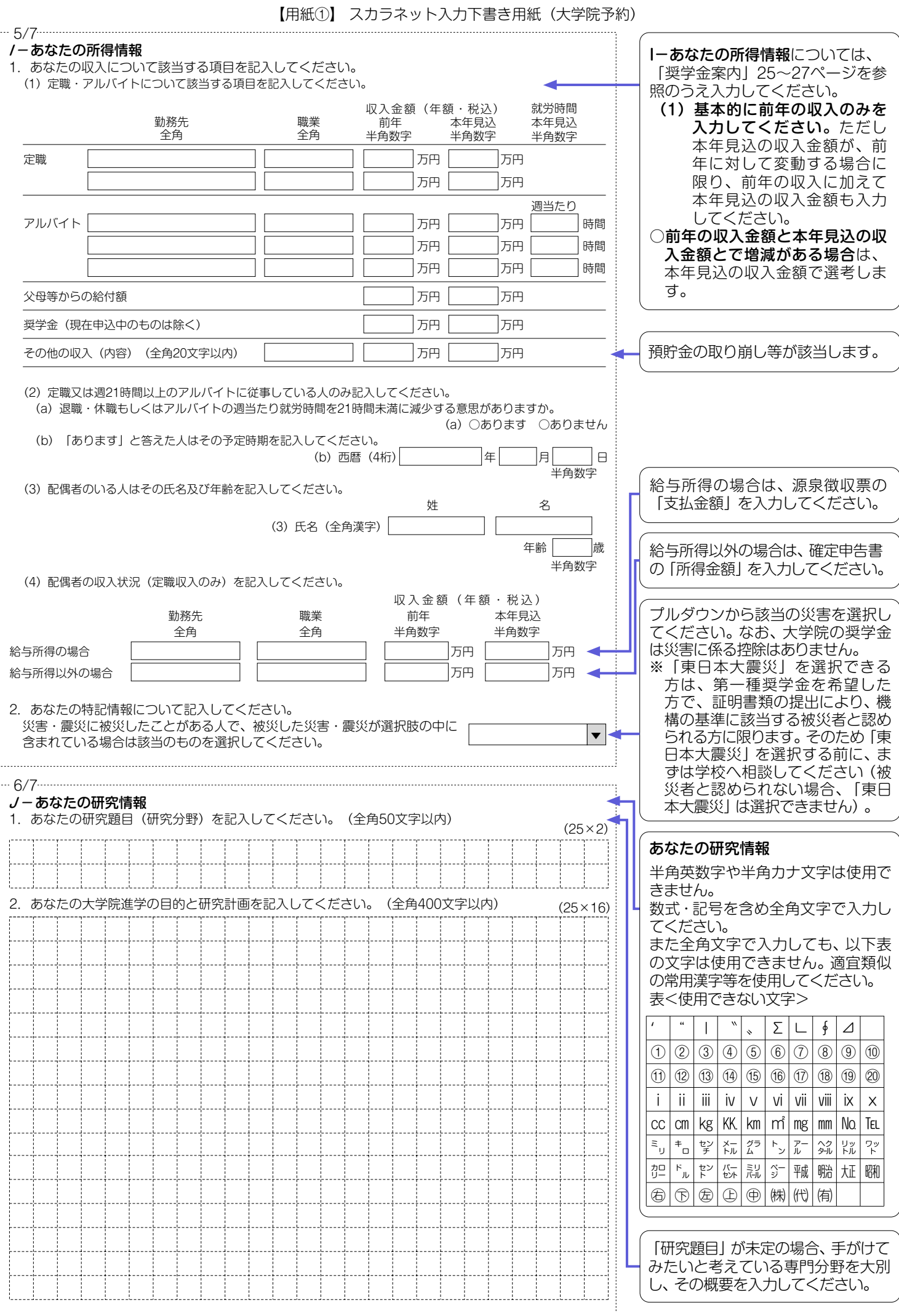

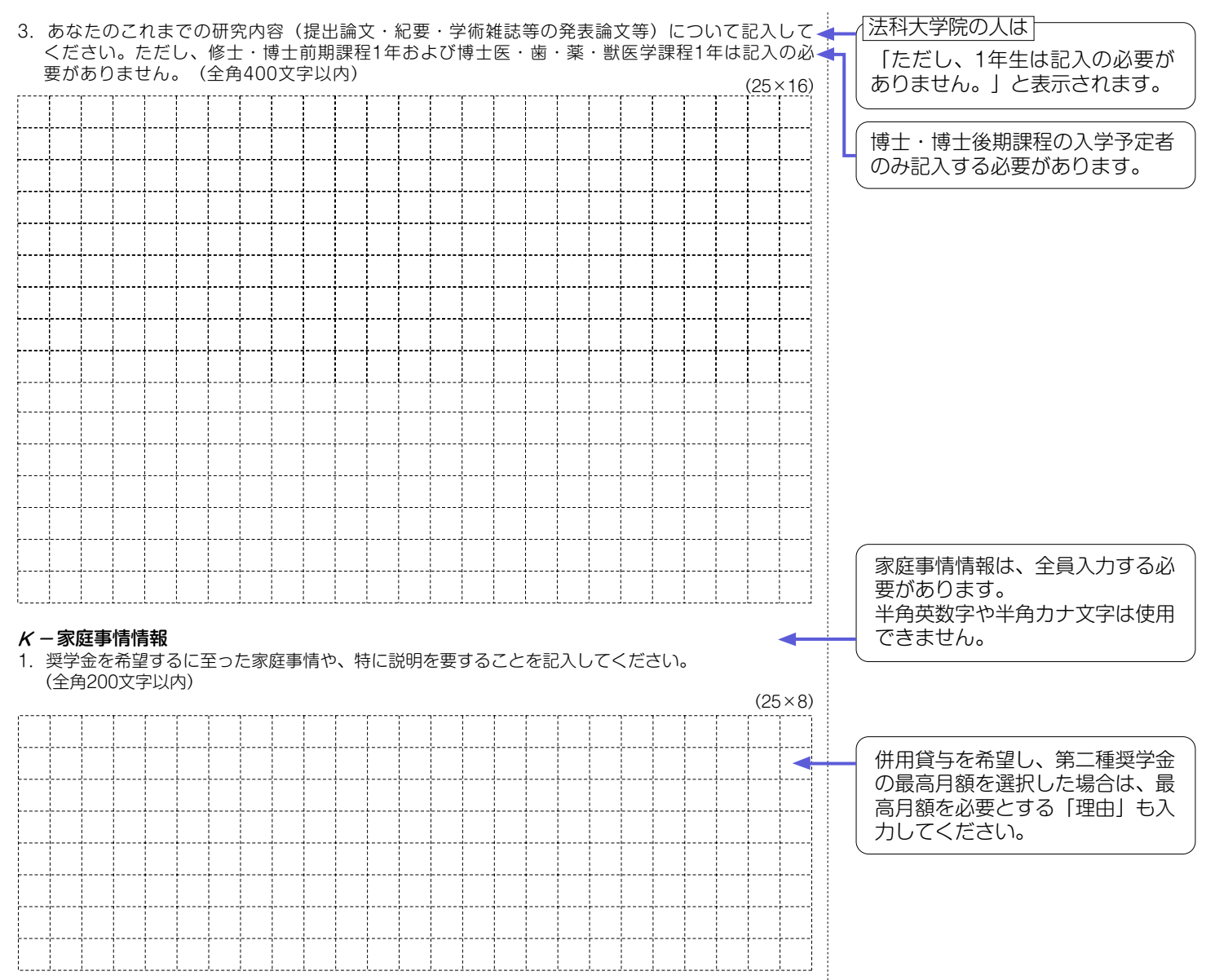

## **奨学金の貸与を継続して受けるためには、スカラネット・パーソナルへの登録が必須であり、 登録には、振込口座情報が必要です。通帳のコピーを本紙に貼付しておくことをお勧めします。**

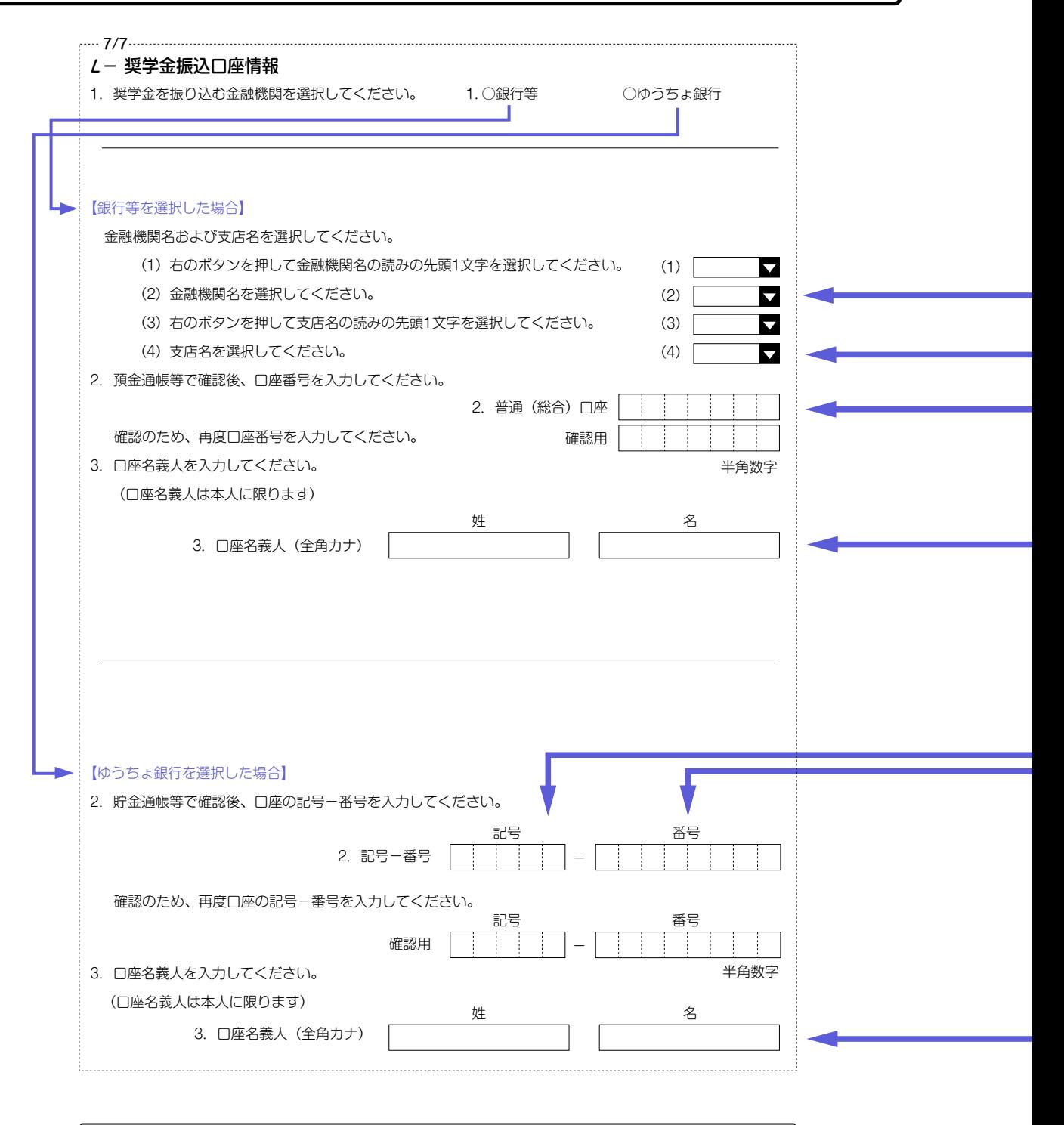

### 口座名義人欄の入力について ※B-誓約欄に入力した姓名(全角カタカナ)と一致することが必要です。 ※姓と名でそれぞれ15文字まで入力できます。 ※姓が15文字以上ある人は、15文字まで姓に入力し、16文字以降は名に入力してください。 ※ミドルネームがある人は、 名の欄に『ミドルネーム』と『名前』をスペースなしで入力してください。

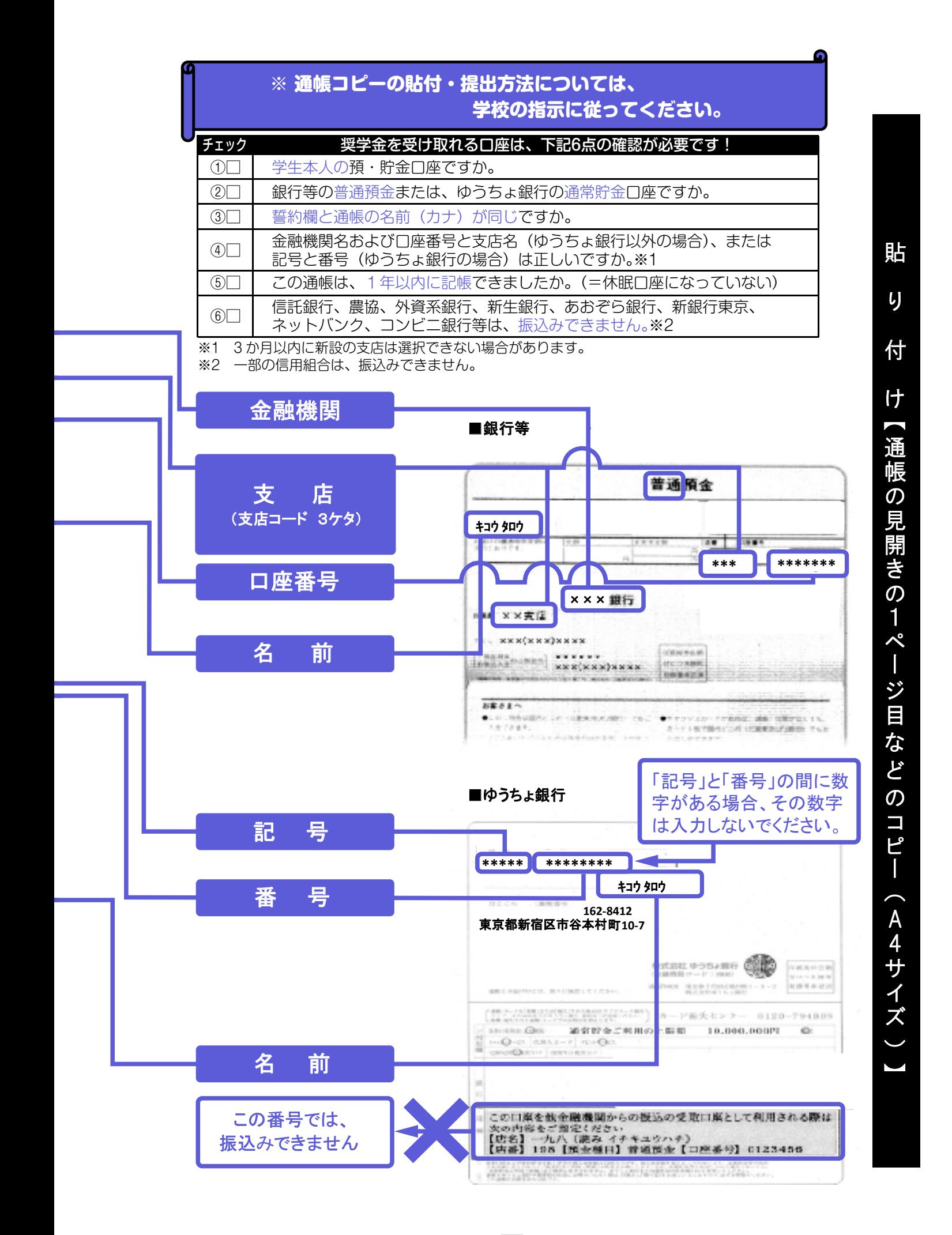

〈入力が終わったら〉

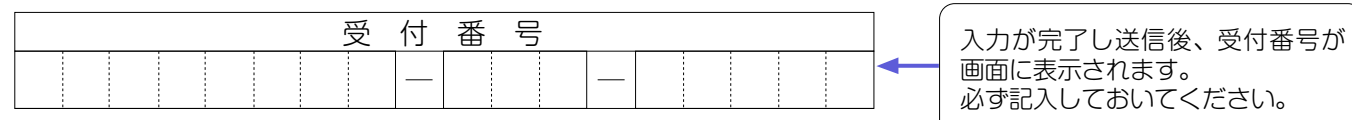

画面に表示されます。 必ず記入しておいてください。

□ 氏名は本名で記入しましたか? □ 住所・電話番号をもれなく正確に記入しましたか? □ 収入金額について、該当する欄に該当する数字を記入できていますか? □ 口座番号を正確に記入しましたか? 記入内容を点検しましょう!

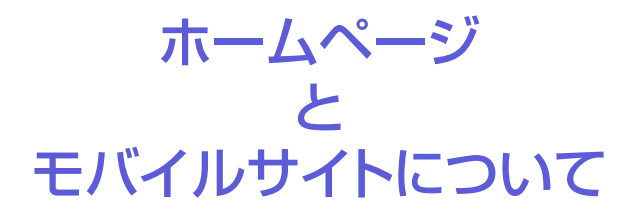

- ★日本学生支援機構と奨学生の皆さんとの連絡は学校を通じて行われます。機構のホーム ページにおいても、随時情報を提供しています。
- ★モバイルサイトからも手軽に奨学金情報をご覧になれます。毎月の奨学金振込日や、返 還振替日などの情報を掲載したメールマガジンも配信していますので、ぜひ登録して ください。

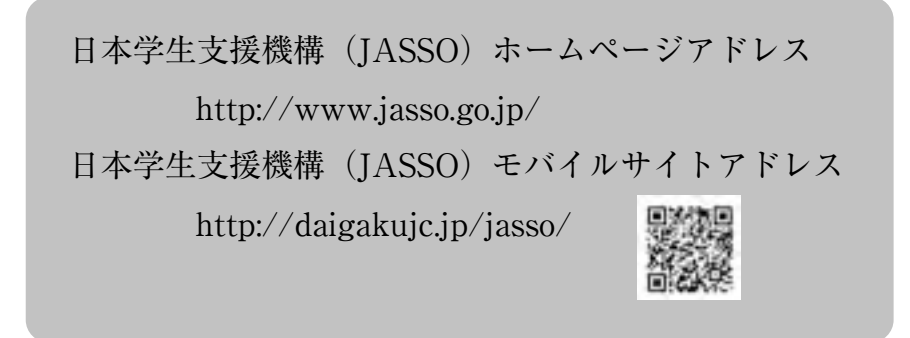